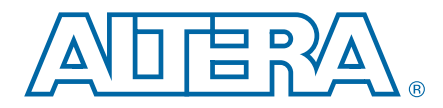

# **13. Publishing Component Information to Embedded Software**

**NII52018-11.0.0**

This document describes how to publish hardware component information for embedded software tools. You can publish component information for use by software, such as a C compiler and a board support package (BSP) generator. Information used by a C compiler might be a set of #define statements that describe some aspect of a component. Information used by a BSP generator might be the identification of memory components, so that the BSP generator can create a linker script.

This chapter contains the following sections:

- "Embedded Component Information Flow" on page 13-1
- ["Embedded Software Assignments" on page 13–2](#page-1-0)

# <span id="page-0-1"></span>**Embedded Component Information Flow**

[Figure 13–1](#page-0-0) shows the flow of information from hardware components to embedded software tools.

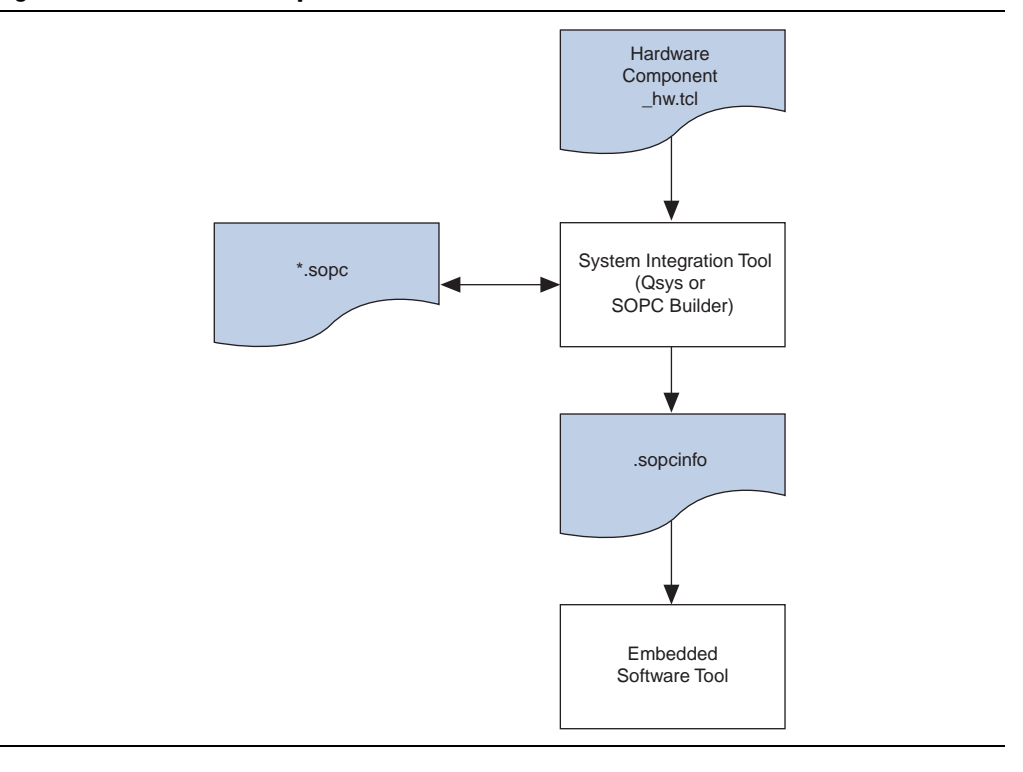

#### <span id="page-0-0"></span>**Figure 13–1. Embedded Component Information Flow**

© 2011 Altera Corporation. All rights reserved. ALTERA, ARRIA, CYCLONE, HARDCOPY, MAX, MEGACORE, NIOS, QUARTUS and STRATIX are Reg. U.S. Pat. & Tm. Off. and/or trademarks of Altera Corporation in the U.S. and other countri

A component publishes information by including Tcl assignment statements in its component description file, *<component\_name>***\_hw.tcl**. Each assignment is a name-value pair that can be associated with the entire component, or with a single interface. When the assignment statement applies to the entire component, it is set using the set\_module\_assignment command. Assignment statements that apply to an interface are set using the set\_interface\_assignment command. [Example 13–1](#page-1-1) shows the syntax for these assignment statements.

#### <span id="page-1-1"></span>**Example 13–1. Syntax of Assignment Statements**

```
# These assignments apply to the entire component
# This is the syntax for the set_module_assignment command:
# set_module_assignment <assignment_name> <value>
# Here are 3 examples
set_module_assignment embeddedsw.CMacro.colorSpace "CMYK"
set_module_assignment embeddedsw.configuration.cpuArchitecture "My processor"
set_module_assignment embeddedsw.memoryInfo.IS_FLASH 1
# This is the syntax of the set_interface_assignment command: 
# set_interface_assignment <interface_name> <assignment_name> <value>
# Here is an example
set_interface_assignment lcd0 embeddedsw.configuration.isPrintableDevice 1
```
**For more information about the \_hw.tcl file and using Tcl to define hardware** components, refer to the *[System Design with Qsys](http://www.altera.com/literature/hb/qts/qsys_section.pdf)* section in *Volume 1: Design and Synthesis* of the *Quartus® II Handbook*.

When you generate a hardware system, the system integration tool, Qsys or SOPC Builder, creates an *<sopc\_builder\_system>***.sopcinfo** file that includes all of the assignments for your component. The embedded software tools use these assignments for further processing. The system integration tool does not require any of the information included in these assignments to build the hardware representation of the component. The tool simply passes the assignments from the **\_hw.tcl** file to the SOPC Information File (**.sopcinfo**).

## <span id="page-1-0"></span>**Embedded Software Assignments**

Embedded software assignments are organized in a period-separated namespace. All of the assignments for embedded software tools have the prefix embeddedsw. The embeddedsw namespace is further divided into the following three sub-namespaces:

- C Macro—Assignment name prefix embeddedsw.CMacro
- Configuration—Assignment name prefix embeddedsw.configuration
- Memory Initialization—Assignment name prefix embeddedsw.memoryInfo

### **C Macro Namespace**

You can use the C macro namespace to publish information about your component that is converted to #define's in a C or C++ system.h file. C macro assignments are associated with the entire hardware component, not with individual interfaces.

The name of an assignment in the C macro namespace is embeddedsw.CMacro.*<assignmentName>*. You must format the value as a legal C or C++ expression.

[Example 13–2](#page-2-0) illustrates a Tcl assignment statement for the BAUD\_RATE of uart\_0 in a hardware system.

#### <span id="page-2-0"></span>**Example 13–2. C Macro Example**

```
# Tcl assignment statement included in the _hw.tcl file
add_parameter BAUD_RATE_PARAM integer 9600 "This is the default baud rate."
# Dynamically reassign the baud rate based on the parameter value
set_module_assignment embeddedsw.CMacro.BAUD_RATE \
    [get_parameter_value BAUD_RATE_PARAM]
```
[Example 13–3](#page-2-1) illustrates the corresponding C or C++ #define. The string BAUD\_RATE is appended to the name of the component. This #define is included in the system.h file.

#### <span id="page-2-1"></span>**Example 13–3. Generated Macro in system.h**

```
/* Generated macro in the system.h file after dynamic reassignment */
#define UART_0_BAUD_RATE 15200
```
[Table 13–1](#page-2-2) provides examples of how to format constants for 32-bit processors using the GNU Compiler Collection (GCC) C/C++ compiler.

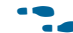

For complete details on formatting constants, refer to the [GNU web page.](http://gcc.gnu.org/)

<span id="page-2-2"></span>**Table 13–1. GCC C/C++ 32-bit Processor Constants**

| <b>C</b> Data Type                                    | <b>Examples</b>                  |
|-------------------------------------------------------|----------------------------------|
| boolean (char, short, int)                            | 1, 0                             |
| 32-bit signed integer (int, long)                     | $123, -50$                       |
| 32-bit unsigned integer (unsigned int, unsigned long) | 123u, 0xef8472a0                 |
| 64-bit signed integer (long long int)                 | 4294967296LL, -4294967296LL      |
| 64-bit unsigned integer (unsigned long long int)      | 4294967296ULL, 0xac458701fd64ULL |
| 32-bit floating-point (float)                         | 3.14f                            |
| 64-bit floating-point (double)                        | $2.78, 314e-2$                   |
| character (char)                                      | 'x'                              |
| string (const char*)                                  | "Hello World!"                   |

## **Configuration Namespace**

You can use the configuration namespace to pass configuration information to embedded software tools. You can associate configuration namespace assignments with the entire component or with a single interface.

The assignment name for the configuration namespace is embeddedsw.configuration.*<name>*. Altera's embedded software tools already have definitions for the data types of the configuration names listed in this section.

[Table 13–2](#page-3-0) shows how to format configuration assignment values based on defined data types.

| <b>Configuration Data Type</b> | <b>Format</b>           |
|--------------------------------|-------------------------|
| boolean                        | 1,0                     |
| 32-bit integer                 | $123, -50$              |
| 64-bit integer                 | 4294967296, -4294967296 |
| 32-bit floating-point          | 3.14                    |
| 64-bit floating-point          | 2.78, 314e-2            |
| string                         | ABC                     |

<span id="page-3-0"></span>**Table 13–2. Configuration Data Types**

[Table 13–3](#page-3-1) includes the embedded software configuration names that apply to the entire component.

<span id="page-3-1"></span>**Table 13–3. Component Configuration Information - Assign with set\_module\_assignment**

| <b>Configuration Name</b> | <b>Type</b> | <b>Default</b> | <b>Meaning</b>                                                                                                    | <b>Example</b> |
|---------------------------|-------------|----------------|----------------------------------------------------------------------------------------------------|----------------|
| cpuArchitecture           | string      |                | Processor instruction set architecture.<br>Provide this assignment if you want<br>your component to be considered a<br>processor.                                 | My 8051        |
| requiredDriver            | boolean     | 0              | If this configuration is 1 (true), the<br>component requires a software driver.<br>Software tools are expected to<br>generate a warning if no driver is<br>found. |                |

[Table 13–4](#page-3-2) includes the embedded software configuration names that apply to an Avalon Memory-Mapped® (Avalon-MM) slave interface. All of these assignments are optional.

<span id="page-3-2"></span>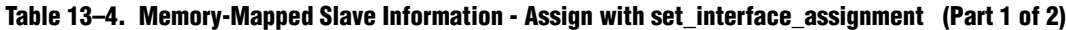

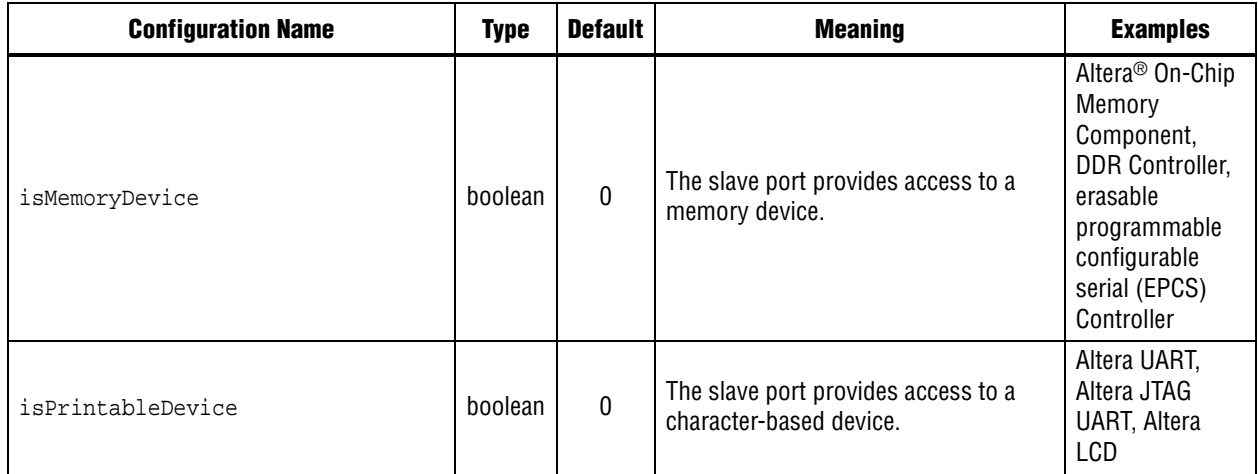

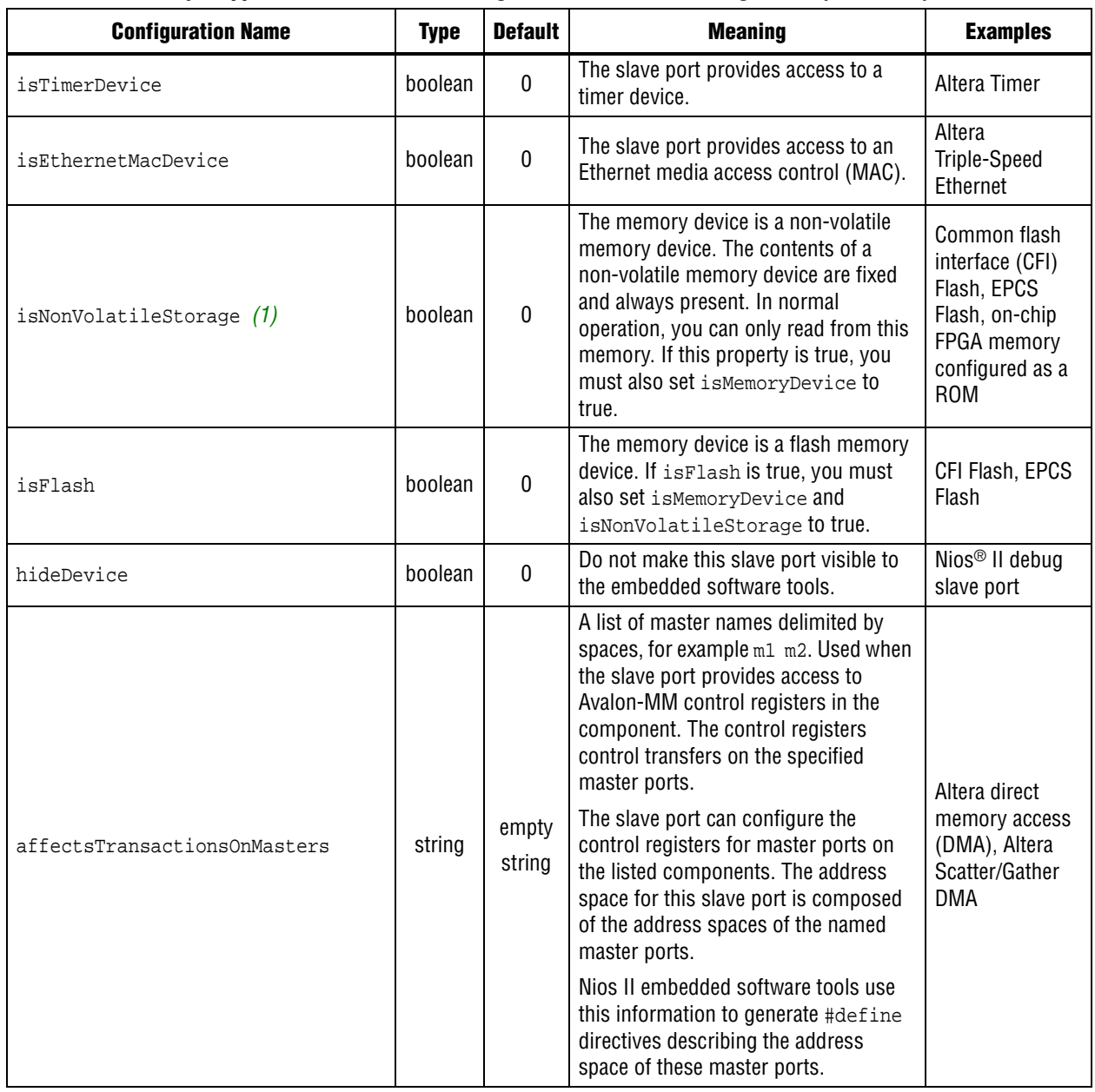

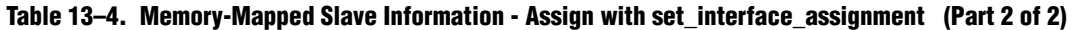

**Note to [Table 13–4:](#page-3-2)**

<span id="page-4-0"></span>(1) Some FPGA RAMs support initialization at power-up from the SRAM Object File (**.sof)** or programmer object file (.**pof**), but are not considered non-volatile because this ability might not be used.

[Table 13–5](#page-5-2) includes the embedded software configuration names that apply to an Avalon Streaming® (Avalon-ST) slave interface. All of these assignments are optional.

<span id="page-5-2"></span>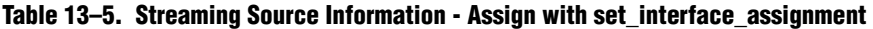

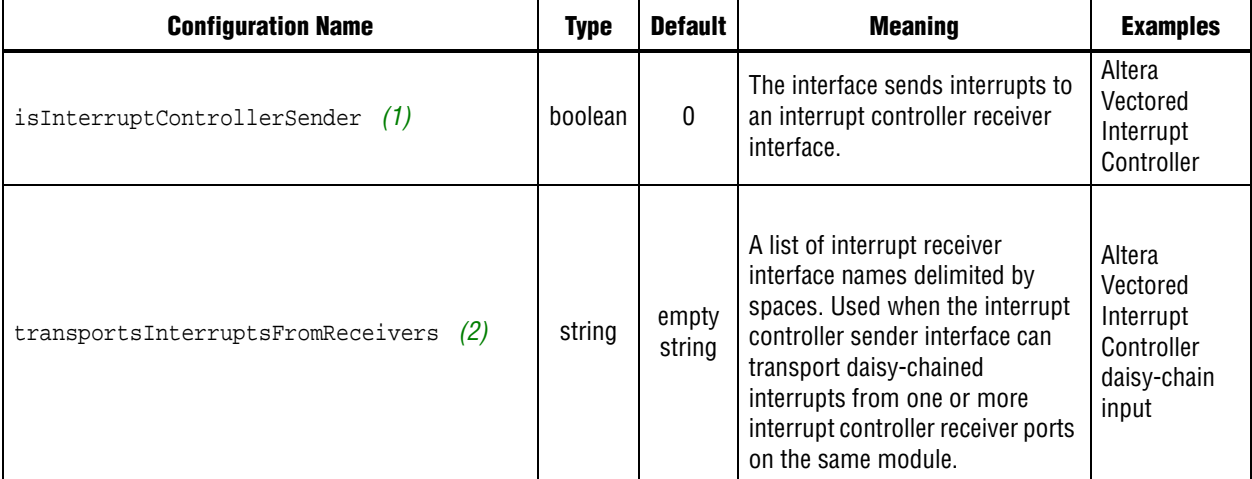

**Note to [Table 13–5:](#page-5-2)**

<span id="page-5-0"></span>(1) An interrupt sender interface is an Avalon-ST source providing interrupt information according to the external interrupt controller (EIC) protocol.

<span id="page-5-1"></span>(2) An interrupt receiver interface is an Avalon-ST sink receiving interrupt information from an EIC.

[Table 13–6](#page-5-4) includes the embedded software configuration names that apply to an Avalon-ST sink interface. All of these assignments are optional.

<span id="page-5-4"></span>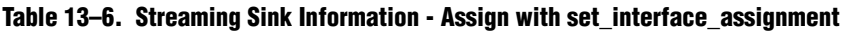

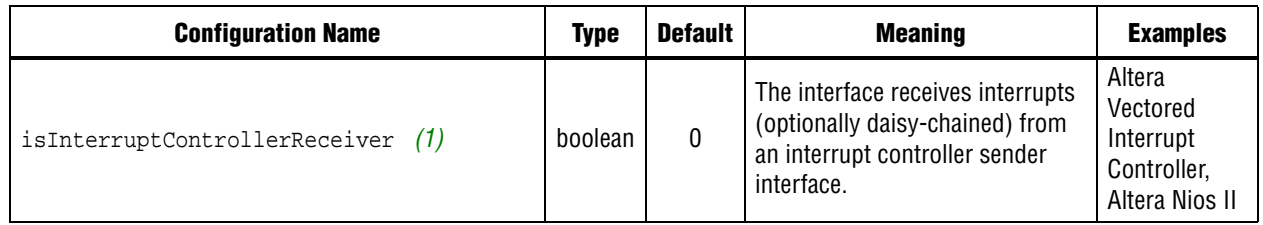

**Note to [Table 13–6:](#page-5-4)**

<span id="page-5-3"></span>(1) An interrupt receiver interface is an Avalon-ST sink receiving interrupt information from an EIC.

### **Memory Initialization Namespace**

You use the memory initialization namespace to pass memory initialization information to embedded software tools. Use this namespace to create memory initialization files, including .**flash**, .**hex**, .**dat**, and .**sym** files. You use memory initialization files for the following tasks:

- Flash programming
- RTL simulation
- Creating initialized FPGA RAMs for Quartus II compilation

You only need to provide these assignments if your component is a memory device that you want to initialize.

The assignment name for the memory initialization namespace is embeddedsw.memoryInfo.<name>. Altera® embedded software tools already have definitions for the data types of the possible values. [Table 13–7](#page-6-1) shows how to format memory initialization assignment values for all defined data types.

<span id="page-6-1"></span>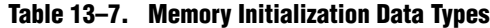

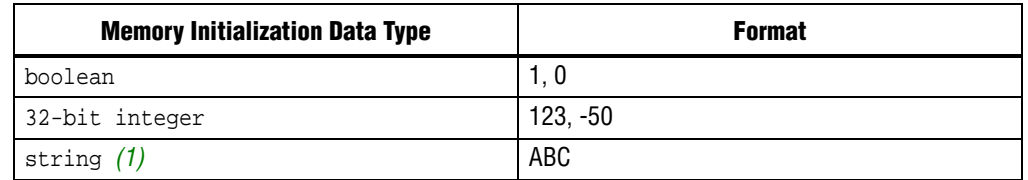

**Note to [Table 13–7:](#page-6-1)**

<span id="page-6-0"></span>(1) Quotation marks are not required.

Memory initialization assignments are associated with an entire component. [Table 13–8](#page-6-3) shows the embedded software memory initialization names.

<span id="page-6-3"></span>**Table 13–8. Memory Initialization Information - Assign with set\_module\_assignment Command**

| <b>Memory Initialization Name</b> | <b>Type</b>          | <b>Default</b>          | <b>Meaning</b>                                                                                                    |
|-----------------------------------|----------------------|-------------------------|----------------------------------------------------------------------------------------------------|
| HAS BYTE LANE                     | boolean              | 0                       | Create a memory initialization file for each byte.                                                                                                    |
| IS FLASH                          | boolean              | $\mathbf{0}$            | Component is a flash device.                                                                                                    |
| IS EPCS                           | boolean              | 0                       | If IS_FLASH and IS_EPCS are both 1, component is an<br>EPCS flash device. If IS FLASH is 1 and IS EPCS is 0, the<br>component is a CFI flash device. If IS EPCS is 1,<br>IS FLASH must also be 1. |
| GENERATE HEX                      | boolean              | 0                       | Create an Intel hexadecimal file (.hex).                                                                                                    |
| GENERATE DAT SYM                  | boolean              | $\mathbf{0}$            | Create a .dat and a .sym file.                                                                                                    |
| GENERATE FLASH                    | boolean              | 0                       | Create a Motorola S-record File (.flash).                                                                                                    |
| INCLUDE WARNING MSG               | string               | empty string            | Display a warning message when creating memory<br>initialization files.                                                                                                    |
| MEM INIT FILENAME                 | string               | Module<br>instance name | Name of the memory initialization file, without any file<br>type suffix.                                                                                                    |
| MEM INIT DATA WIDTH               | $32$ -bit<br>integer | none<br>(mandatory)     | Width of memory initialization file in bits. May be different<br>than the slave port data width.                                                                                                  |

# **Document Revision History**

[Table 13–9](#page-6-2) shows the revision history for this document.

<span id="page-6-2"></span>**Table 13–9. Document Revision History (Part 1 of 2)**

| <b>Date</b>      | <b>Version</b> | <b>Changes</b>                               |
|------------------|----------------|----------------------------------------------|
| May 2011         | 11.0.0         | Introduction of Qsys system integration tool |
| February 2011    | 10.1.0         | Removed "Referenced Documents" section.      |
| <b>July 2010</b> | 10.0.0         | Maintenance release.                         |

| <b>Date</b>            | <b>Version</b> | <b>Changes</b>                                                                             |
|------------------------|----------------|--------------------------------------------------------------------------------------------|
| 9.1.0<br>November 2009 |                | Add the following Avalon-ST interface settings, to support external interrupt controllers: |
|                        |                | ■ embeddedsw.configuration.isInterruptControllerReceiver                                   |
|                        |                | embeddedsw.configuration.isInterruptControllerSender                                       |
|                        |                | embeddedsw.configuration.transportsInterruptsFromReceivers                                 |
| <b>March 2009</b>      | 9.0.0          | Initial release.                                                                           |

**Table 13–9. Document Revision History (Part 2 of 2)**